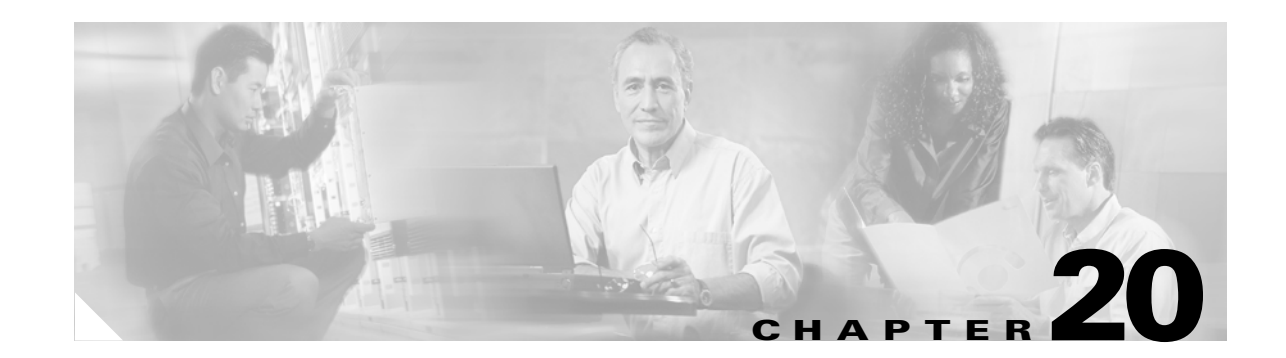

# **Viewing and Modifying TCP Stack Parameters on Standalone Content Engines**

This chapter describes TCP stack parameters and how best to optimize them for caching purposes on standalone Content Engines. It explains how to view or modify TCP stack parameters, and contains the following sections:

- **•** [TCP Stack Overview, page 20-2](#page-1-0)
- **•** [Viewing or Modifying TCP Parameters on Standalone Content Engines, page 20-2](#page-1-1)
- **•** [Displaying TCP Configuration Information, page 20-5](#page-4-0)
- **•** [TCP-Over-Satellite Extensions, page 20-6](#page-5-0)

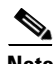

**Note** For complete syntax and usage information for the CLI commands used in this chapter, see the *Cisco ACNS Software Command Reference, Release 5.5* publication.

### <span id="page-1-0"></span>**TCP Stack Overview**

Caches are typically deployed by customers for any of the following reasons:

- **•** To save bandwidth
- **•** To accelerate the delivery of content
- **•** To apply policies that determine what content is viewed (content filtering)
- **•** To increase the throughput of HTTP streams over TCP end to end

Another reason is to fine tune the TCP stack parameters to improve the performance of TCP end to end. Queries sent between a server and a client and the replies generated are defined as transactions. For data transactions between client and servers, the size of windows and buffers is important.

The relevant TCP parameters to maximize cache performance and throughput include the ability to tune timeout periods, client and server receive and send buffer sizes, and TCP window scaling behavior.

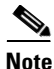

**Note** Because of the complexities involved in TCP parameters, care is advised in tuning these parameters. In nearly all environments, the default TCP settings are adequate. Fine tuning of TCP settings is for network administrators with adequate experience and full understanding of TCP operation details.

## <span id="page-1-1"></span>**Viewing or Modifying TCP Parameters on Standalone Content Engines**

You can use the Content Engine GUI or CLI to view or modify TCP parameters on a standalone Content Engine.

- From the Content Engine GUI, choose **System > TCP**. Use the displayed TCP window to view or modify TCP parameters for this Content Engine. The existing TCP parameters are displayed in the TCP window. To modify a TCP parameter, change the value of a field and click **Update**. [Table 20-1](#page-1-2) describes the fields in the TCP window and the related CLI command. For more information on the TCP window fields, click the **HELP** button in the window.
- From the Content Engine CLI, use the **tcp** global configuration command to modify the TCP parameters, as described in [Table 20-1.](#page-1-2)

**Note** By default, the Content Engine does not automatically send out keepalives. To configure a standalone Content Engine to send out TCP keepalives on an HTTP connection, you must enter the **http tcp-keepalive enable** global configuration command. For more information on this topic, see the Configuring Standalone Content Engines to Send out TCP Keepalives, page 7-67.

#### <span id="page-1-2"></span>*Table 20-1 TCP CLI Configuration Parameters*

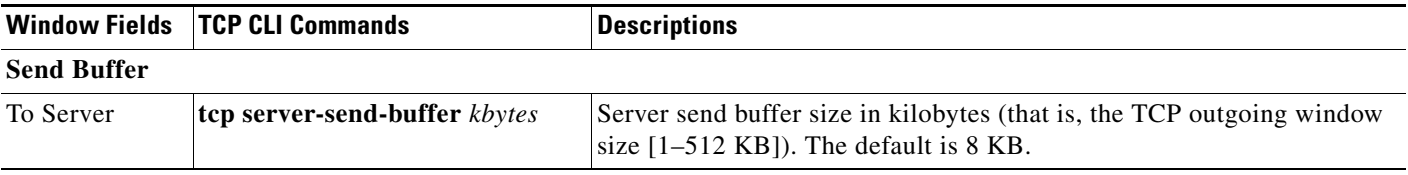

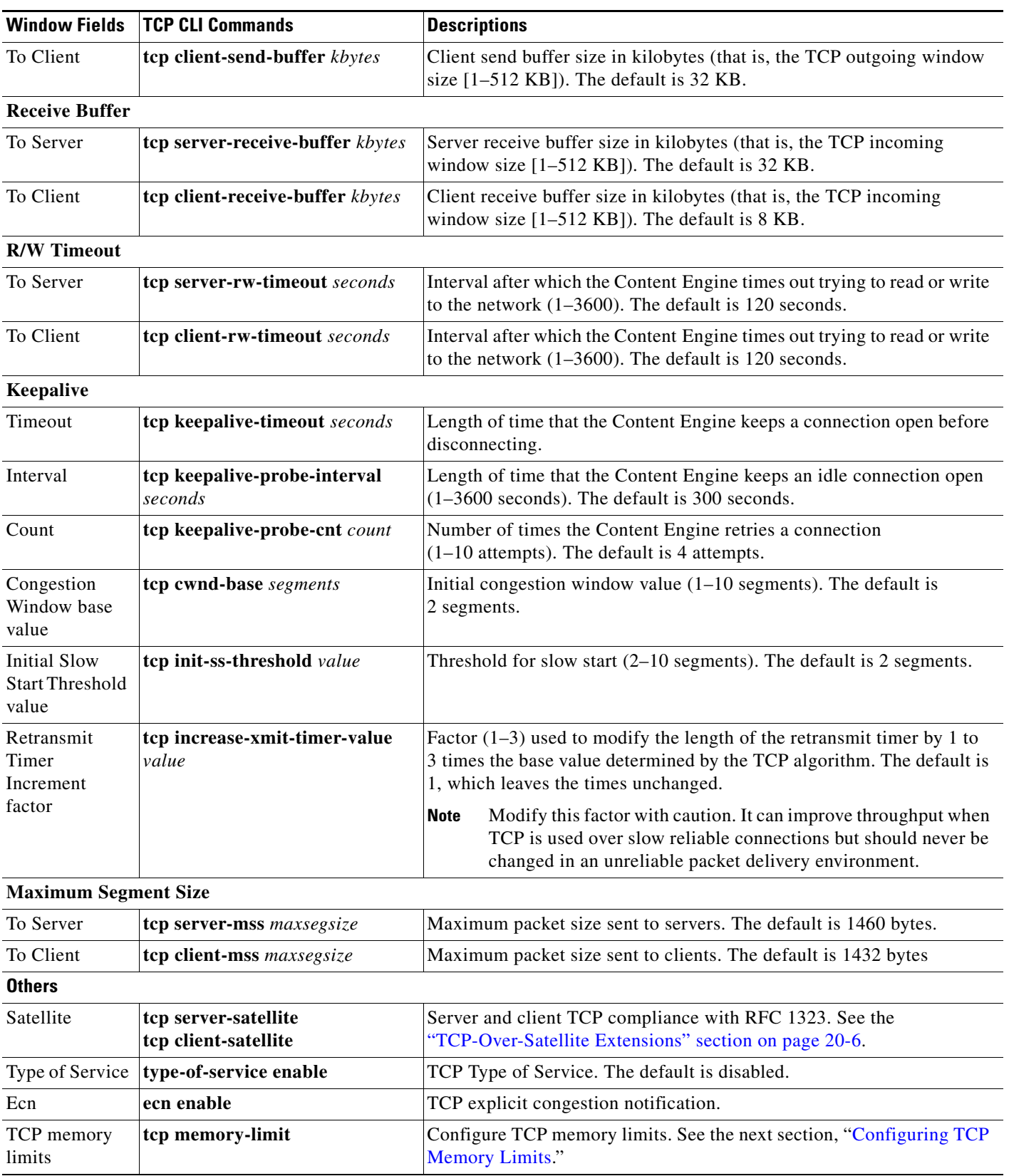

#### *Table 20-1 TCP CLI Configuration Parameters (continued)*

П

### <span id="page-3-0"></span>**Configuring TCP Memory Limits**

In the ACNS 5.3.3 software and later releases, you can also use the CLI to configure TCP memory limits on a standalone Content Engine. The TCP memory limit settings allow you to control the amount of memory that can be used by the TCP subsystem's send and receive buffers.

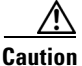

**Caution** Do not modify the default values unless you know what you are doing. The default values are device dependent and have been chosen after extensive testing. They should not be changed under normal conditions. Increasing these values can result in the TCP subsystem using more memory, which might cause the system to become responsive. Decreasing these values can result in increased response times and lower performance.

For Content Engines that are registered with a Content Distribution Manager, you can also configure TCP memory limits through the Content Distribution Manager GUI. For information about how to configure TCP memory limits for Content Engines that are registered with a Content Distribution Manager, see the *Cisco ACNS Software Configuration Guide for Centrally Managed Deployments, Release 5.5*.

To configure the TCP memory limit settings for a standalone Content Engine, use the **tcp memory-limit** global configuration command.

[Table 20-2](#page-3-1) lists the CLI command options that were added in the ACNS 5.3.3 software release.

| <b>CLI Command Options</b>                           | <b>Function</b>                                                                                                    |  |
|------------------------------------------------------|----------------------------------------------------------------------------------------------------|--|
| low-water-mark<br>megabytes                          | Specifies the TCP limit low-water mark. This value specifies the lower<br>limit (in MB) of the memory pressure mode, below which TCP enters<br>into the normal memory allocation mode. The range is 4–600.                         |  |
| high-water-mark-<br><b>pressure</b> <i>megabytes</i> | Specifies the TCP memory limit high-water mark-pressure. This value<br>specifies the upper limit (in MB) of the normal memory allocation<br>mode, beyond which TCP enters into the memory pressure mode. The<br>range is $5-610$ . |  |
| high-water-mark-<br>absolute megabytes               | Specifies the TCP memory limit high-water mark-absolute. This value<br>specifies the absolute limit (in MB) on TCP memory usage. The range<br>is $6 - 620$ .                                                                       |  |

<span id="page-3-1"></span>*Table 20-2 tcp memory-limit CLI Command Options*

In this example, the low-water mark is set to 4 MB and the high-water-mark-pressure is set to 5 MB: ContentEngine(config# **tcp memory-limit low-water-mark 4 high-water-mark-pressure 5**

[Table 20-3](#page-4-1) describes the default values for each command parameter, which are based on the total amount of memory for the device.

| <b>Total System Memory</b> | Low    | <b>Pressure</b> | <b>Absolute</b>     |
|----------------------------|--------|-----------------|---------------------|
| 1 GB, 2 GB, or 4 GB        | 360 MB | 380 MB          | <sup>1</sup> 400 MB |
| 512 MB                     | 180 MB | 190 MB          | 200 MB              |
| 256 MB                     | 25 MB  | 28 MB           | 30 MB               |

<span id="page-4-1"></span>*Table 20-3 Default TCP Memory Limit Settings*

The following conditions must be satisfied whenever these default values are changed:

- The low water mark must be a number that is less than the high water mark pressure setting.
- **•** The high water mark pressure must be a number that is less than the high water mark absolute setting:

low-water-mark < high-water-mark-pressure < high-water-mark-absolute

### <span id="page-4-0"></span>**Displaying TCP Configuration Information**

To display current TCP configuration information, use the **show tcp** EXEC command. The default 8 KB incoming window size for the client buffer is used here:

```
ContentEngine# show tcp
         ==TCP Configuration==
TCP keepalive timeout 300 sec
TCP keepalive probe count 4
TCP keepalive probe interval 75 sec
TCP server R/W timeout 120 sec
TCP client R/W timeout 120 sec
TCP server send buffer 8 k
TCP server receive buffer 32 k
TCP client send buffer 32 k
TCP client receive buffer 8 k
TCP server max segment size 1460
TCP satellite (RFC1323) disabled
TCP client max segment size 1432
TCP explicit congestion notification disabled
TCP type of service disabled
TCP cwnd base value 2
TCP initial slowstart threshold value 2
TCP memory_limit - Low water mark: 25 MB, High water mark (pressure): 28 MB, 
High water mark (absolute): 30 MB
TCP increase(multiply) retransmit timer by 1
```
In this example, the **tcp client-receive-buffer** global configuration command is used to change the TCP incoming window size to 100 KB:

ContentEngine(config)# **tcp client-receive-buffer 100**

Г

You can now verify the configuration change with the **show tcp** EXEC command.

```
ContentEngine# show tcp
         ==TCP Configuration==
TCP keepalive timeout 300 sec
TCP keepalive probe count 4
TCP keepalive probe interval 75 sec
TCP server R/W timeout 120 sec
TCP client R/W timeout 120 sec
TCP server send buffer 8 k
TCP server receive buffer 32 k
TCP client send buffer 32 k
TCP client receive buffer 100 k
TCP server max segment size 1460
TCP satellite (RFC1323) disabled
TCP client max segment size 1432
TCP explicit congestion notification disabled
TCP type of service disabled
TCP cwnd base value 2
TCP initial slowstart threshold value 2
TCP increase(multiply) retransmit timer by 1
TCP memory_limit - Low water mark: 25 MB, High water mark (pressure): 28 MB, 
High water mark (absolute): 30 MB
```
### <span id="page-5-0"></span>**TCP-Over-Satellite Extensions**

The Content Engine has the ability to turn on TCP-over-satellite extensions (as documented in RFC 1323) to maximize performance and end-to-end throughput over satellite-type connections.

The large number of satellites available to network infrastructures has increased the amount of bandwidth available in the air. Taking advantage of these connections through satellite-type connections has created new challenges in the use of TCP transactions and acknowledgments:

- Latency—Round trip times to satellites orbiting 24,000 miles above the earth are 550 milliseconds for a single satellite hop. Window size must be set to prevent low-throughput connections.
- **•** Bit errors—Packet loss can occur in a land-based device-to-satellite connection in addition to the losses caused by regular network congestion.
- **•** Asymmetric bandwidth—Return bandwidth from satellites can be narrower than receiving bandwidth, which affects performance.

To set the TCP connection so that it complies with RFC 1323, use the **tcp server-satellite** and **tcp client-satellite** global configuration commands.